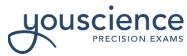

# **Remote Proctoring AI - Teacher Instructions**

YouScience has partnered with a secure online proctoring company to seamlessly incorporate exam integrity tools within the Precision Exams certification platform.

## **Teacher Instructions - 3 easy steps**

You have enough on your plate teaching your students the skills and knowledge that they need to earn their certifications. Let us take over the proctoring in 3 easy steps.

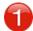

#### **Create an Exam Code**

You will need to create an exam code for each of your classes. You can also save time by pre-registering your students and uploading a student roster.

- How do I Create an Exam Code?
- How to pre-register your students (NOTE: Upload not required in the state of Utah)

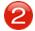

### **Notify Your Students**

Provide your students with the remote proctoring student login instructions along with the date and time that you plan to authorize the exam for your class.

- Remote Proctoring DRAFT Student Letter
- Remote Proctoring Student Login Instructions

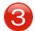

#### **Authorize Your Students**

Please instruct your students to turn off their camera if they are connected to any other communications (i.e. Zoom, Teams, etc.) prior to accessing the remote proctoring platform. *Preferred browser: Google Chrome* When your students have logged in to the remote proctoring platform and are ready to begin the exam, you will need to authorize them through your <u>Proctor Login</u> page to begin the exam.

- How Do I Authorize My Students to Begin an Exam?
- The Proctor Experience Video

# Watch how easy remote proctoring will be for you and your students

• Remote Proctoring AI - Training Videos

## Remote Proctoring AI -

- <u>IT/ADMIN Configuration Guide</u>
- iPads do not currently work with this remote proctoring solution as iOS does not allow for an active camera while using their browser.

# **After You've Completed Testing**

- How do I Run Reports and Analyze the Exam Data?
- How do I Print Certificates?

If your School / District hasn't already signed up for Remote Proctoring, <u>Click Here to learn more</u> This remote proctoring solution is now available when being physically co-located is not feasible. Remote Proctoring features include:

- Access to our entire exam library
- No downloads or installs needed
- 100% online

For additional questions or assistance, contact our Customer Support Team via <a href="mailto:Chat">Chat</a>, Email <a href="mailto:support@youscience.com">support@youscience.com</a>, or Call 801-653-9356